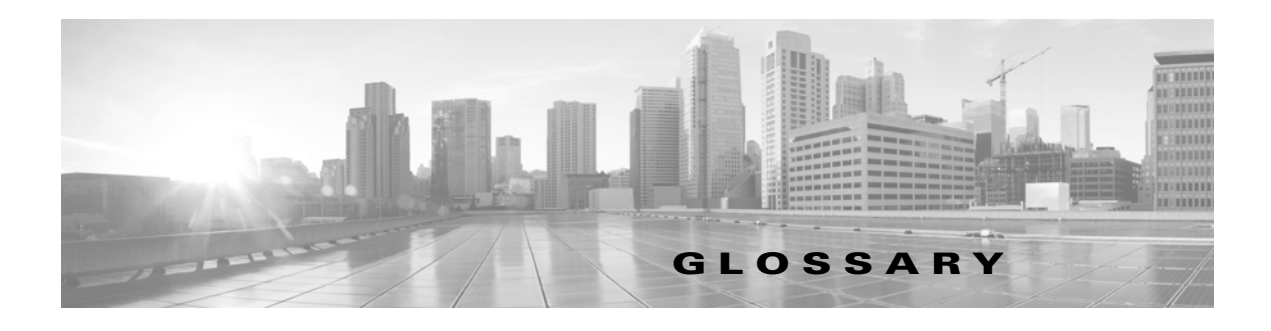

#### <span id="page-0-0"></span>**7000 Series**

A group of [Series 3](#page-14-0) FirePOWER [managed device](#page-10-0)s. The devices in this series include the 70xx Family (the 3D7010, 3D7020, 3D7030, 3D7050 models) and the 71xx Family (the 3D7110, 3D7115, 3D7120, 3D7125, AMP7150 models).

### <span id="page-0-4"></span>**8000 Series**

A group of [Series 3](#page-14-0) FirePOWER [managed device](#page-10-0)s. The devices in this series include the 81xx Family (the 3D8120, 3D8130, 3D8140, AMP8150 models), the 82xx Family (the 3D8250, 3D8260, 3D8270, 3D8290 models), and the 83xx Family (the 3D8350, 3D8360, 3D8370, 3D8390 models). 8000 Series devices are generally more powerful than the [7000 Series](#page-0-0) devices.

#### <span id="page-0-1"></span>**access control**

A feature of the FireSIGHT System that allows you to specify, inspect, and log the traffic that can traverse your network. Access control includes the [intrusion detection and prevention](#page-8-0), [file control,](#page-5-0) and [advanced malware protection](#page-1-0) features, and also determines the traffic you can inspect with the [discovery](#page-4-0) feature.

# <span id="page-0-3"></span>**access control policy**

A [policy](#page-11-0) that you [apply](#page-1-1) to managed [device](#page-4-1)s to perform [access control](#page-0-1) on the network traffic monitored by those devices. An access control policy may include multiple [access control rule](#page-0-2)s; it also specifies a [default action](#page-4-2), which determines the handling and logging of traffic that does not meet the criteria of any of those rules. An access control policy can also specify HTTP response page, [Security Intelligence,](#page-13-0) and other advanced settings.

#### <span id="page-0-2"></span>**access control rule**

A set of conditions the FireSIGHT System uses to examine your monitored network traffic and which allows you to achieve granular [access control.](#page-0-1) Access control rules, which populate an [access control](#page-0-3)  [policy](#page-0-3), may perform simple IP address matching, or may characterize complex [connections](#page-3-0) involving different users, [applications](#page-1-2), ports, and URLs. The access control rule action determines how the system handles traffic that meets the rule's conditions. Other rule settings determine how (and whether) the connection is logged, and whether an [intrusion policy](#page-8-1) or [file policy](#page-5-1) inspects matching traffic.

# **access list**

A list of IP addresses, configured in the [system policy](#page-14-1), that represents the [host](#page-7-0)s that can access an [appliance](#page-1-3). By default, anyone can access the web interface of an appliance using port 443 (HTTPS), as well as the command line using port 22 (SSH). You can also add SNMP access using port 161.

## <span id="page-1-0"></span>**advanced malware protection**

Abbreviated AMP, the FireSIGHT System's network-based [malware detection](#page-9-0) and [malware cloud](#page-9-1)  [lookup](#page-9-1) feature. Compare this functionality with [FireAMP](#page-6-0), Cisco's endpoint-based AMP tool that requires a [FireAMP subscription.](#page-6-1)

## <span id="page-1-7"></span>**advanced setting**

A [preprocessor](#page-11-1) or other [intrusion policy](#page-8-1) feature that requires specific expertise to configure. Advanced settings typically require little or no modification and are not common to every deployment.

#### **alert**

A notification that the system has generated a specific [event](#page-5-2). You can alert based on [intrusion event](#page-8-2)s (including their impact flags), discovery events, [malware event](#page-9-2)s, correlation policy violations, health status changes, and [connections](#page-3-0) logged by specific [access control rule](#page-0-2)s. In most cases, you can alert via email, syslog, or SNMP trap.

## <span id="page-1-3"></span>**appliance**

A [Defense Center](#page-4-3) or managed [device.](#page-4-1) An appliance can be physical or virtual.

#### <span id="page-1-2"></span>**application**

A detected network asset, communications method, or HTTP content against which you can write [access](#page-0-2)  [control rules](#page-0-2). The system detects three types of application: [application protocol](#page-1-4), [client application](#page-2-0), and [web application](#page-17-0).

## <span id="page-1-6"></span>**application control**

A feature that, as part of [access control](#page-0-1), allows you to specify which [application](#page-1-2) traffic can traverse your network.

## <span id="page-1-4"></span>**application protocol**

A type of [application](#page-1-2) that represents application protocol traffic detected during communications between server and [client](#page-2-1) applications on hosts; for example, SSH or HTTP.

## <span id="page-1-1"></span>**apply**

The action you take to have a [policy](#page-11-0), or changes to that policy, take effect. You apply most policies from the [Defense Center](#page-4-3) to its managed [device](#page-4-1)s; however, you activate and deactivate [correlation](#page-3-1) policies because they do not involve changes to the configuration of managed devices.

## **ASA FirePOWER**

The short name for [Cisco ASA with FirePOWER Services.](#page-2-2)

#### <span id="page-1-5"></span>**bypass mode**

A characteristic of an [inline set](#page-7-1) that allows traffic to continue flowing if the [sensing interface](#page-14-2)s in the set fail for any reason.

# <span id="page-2-2"></span>**Cisco ASA with FirePOWER Services**

A group of Cisco Adaptive Security Appliance (ASA) [managed device](#page-10-0)s. The devices in this series include the ASA5506-X, ASA5512-X, ASA5515-X, ASA5525-X, ASA5545-X, ASA5555-X, ASA5585-X-SSP-10, ASA5585-X-SSP-20, ASA5585-X-SSP-40, and ASA5585-X-SSP-60 models.

# <span id="page-2-6"></span>**Cisco cloud**

Sometimes called *cloud services*, a Cisco-hosted external server where the [Defense Center](#page-4-3) can obtain up-to-date, relevant information including malware, [Security Intelligence](#page-13-0), and [URL filtering](#page-15-0) data. See also [malware cloud lookup.](#page-9-1)

# <span id="page-2-7"></span>**Cisco Intelligence Feed**

A collection of regularly updated lists of IP addresses determined by the [Cisco VRT](#page-2-4) to have a poor reputation. Each list in the feed represents a specific category: open relays, known attackers, bogus IP addresses (bogon), and so on. In an [access control policy](#page-0-3), you can blacklist any or all of the categories using [Security Intelligence](#page-13-0). Because the intelligence feed is regularly updated, using it ensures that the system uses up-to-date information to filter your network traffic.

# <span id="page-2-4"></span>**Cisco VRT**

Cisco's Vulnerability Research Team.

# **CLI**

See [command line interface](#page-2-3).

## <span id="page-2-1"></span>**client**

Also called a client application, an [application](#page-1-2) that runs on one [host](#page-7-0) and relies on another host (a [server](#page-14-3)) to perform some operation. For example, email clients allow you to send and receive email. When the system detects that a user on a host is using a specific client to access another host, it reports that information in the host profile and [network map](#page-11-2), including the name and version (if available) of the client.

### <span id="page-2-0"></span>**client application**

See [client](#page-2-1).

### <span id="page-2-5"></span>**clustering**

A feature that allows you to achieve redundancy of networking functionality and configuration data between two peer Series 3 [devices](#page-4-1) or stacks. Clustering provides a single logical system for [policy](#page-11-0) applies, system updates, and registration. Compare with [high availability](#page-7-2), which allows you to configure redundant [Defense Center](#page-4-3)s.

# <span id="page-2-3"></span>**command line interface**

A restricted text-based interface on Series 3 and virtual [devices](#page-4-1). The commands that CLI users can run depend on the users' assigned level of access.

### <span id="page-2-8"></span>**configurable bypass**

A characteristic of an *[inline set](#page-7-1) that allows you to configure [bypass mode](#page-1-5)*.

#### <span id="page-3-0"></span>**connection**

A monitored session between two [host](#page-7-0)s. You can log connections detected by managed [device](#page-4-1)s in the [access control policy](#page-0-3); you configure [NetMod](#page-10-1) connection logging in the [network discovery policy.](#page-11-3)

# **Context Explorer**

A page that displays detailed, interactive graphical information about your monitored network, using [intrusion,](#page-8-3) [connection](#page-3-0), file, [geolocation,](#page-6-2) malware, and [discovery policy.](#page-4-4) Distinct sections present information in the form of vivid line, bar, pie, and donut graphs, accompanied by detailed lists. You can easily create and apply custom filters to fine-tune your analysis, and you can examine data sections in more detail by clicking or hovering your cursor over graph areas. Compared with a [dashboard](#page-3-2), which is highly customizable, compartmentalized, and updates in real time, the Context Explorer is manually updated, designed to provide broader context for its data, and has a single, consistent layout designed for active user exploration.

### **context menu**

A pop-up menu, available on many of the pages in the web interface, that you can use as a shortcut for accessing other features in the FireSIGHT System. The contents of the menu depend on several factors, including the page you are viewing, the specific data you are investigating, and your [user role.](#page-16-0) Context menu options include links to [intrusion rule,](#page-8-4) [event](#page-5-2), and host information; various intrusion rule settings, quick links to the Context Explorer; options to add a host to the Security Intelligence global blacklist or global whitelist by its IP address; and options to add a file to the global whitelist by its SHA-256 hash value.

# **Control license**

A license that allows you to implement [user control](#page-16-1) and [application control](#page-1-6) by adding user and [application](#page-1-2) conditions to [access control rule](#page-0-2)s. It also allows you to configure your managed [device](#page-4-1)s to perform switching and routing (including DHCP relay and [NAT](#page-10-2)), as well as [clustering](#page-2-5) managed devices.

#### <span id="page-3-1"></span>**correlation**

A feature you can use to build a correlation policy that responds in real time to threats on your network. The [remediation](#page-12-0) component of correlation provides a flexible API that allows you to create and upload your own custom remediation modules to respond to *policy* violations.

# **custom user role**

A [user role](#page-16-0) with specialized access privileges. Custom user roles may have any set of menu-based and system permissions, and may be completely original or based on a predefined user role.

## <span id="page-3-2"></span>**dashboard**

A display that provides at-a-glance views of current system status, including data about the [events](#page-5-2) collected and generated by the system. To augment the dashboards delivered with the system, you can create multiple custom dashboards, populated with the [dashboard widgets](#page-3-3) you choose. Compare with the Context Explorer, which offers a broad, brief, and colorful picture of how your monitored network looks and acts.

#### <span id="page-3-3"></span>**dashboard widget**

A small, self-contained [dashboard](#page-3-2) component that provides insight into an aspect of the FireSIGHT System.

# **database access**

A feature that allows read-only access to the [Defense Center](#page-4-3) database by a third-party client.

## **decoder**

A component of [intrusion detection and prevention](#page-8-0) that places sniffed packets into a format that can be understood by a [preprocessor](#page-11-1).

# <span id="page-4-2"></span>**default action**

As part of an [access control policy](#page-0-3), determines how to handle traffic that does not meet the conditions of any rule in the policy. When you [apply](#page-1-1) an access control policy that does not contain any [access](#page-0-2)  [control rule](#page-0-2)s or [Security Intelligence](#page-13-0) settings, the default policy action determines how non-fast-pathed traffic on your network is handled. You can set the default action to block or trust traffic without further inspection, or inspect it with a [network discovery policy](#page-11-3) or [intrusion policy.](#page-8-1)

## <span id="page-4-3"></span>**Defense Center**

A central management point that allows you to manage [devices](#page-4-1) and automatically aggregate and correlate the [event](#page-5-2)s they generate.

### <span id="page-4-1"></span>**device**

A fault-tolerant, purpose-built [appliance](#page-1-3) available in a range of throughputs. Depending on the licensed capabilities you enable on your devices, you can use them to passively monitor traffic to build a comprehensive map of your network assets, [application](#page-1-2) traffic, and [user activity](#page-16-2), perform [intrusion](#page-8-0)  [detection and prevention](#page-8-0), perform [access control](#page-0-1), and configure switching and routing. You must manage devices with a [Defense Center](#page-4-3).

# **device clustering**

See [clustering](#page-2-5).

### **device stacking**

See [stacking.](#page-14-4)

### <span id="page-4-0"></span>**discovery**

A component of the FireSIGHT System that uses managed [device](#page-4-1)s to monitor your network and provide you with a complete, persistent view of your network. Network discovery determines the number and types of [host](#page-7-0)s (including [network devices](#page-10-3) and [mobile device](#page-10-4)s) on your network, as well as information about the operating systems, active [applications](#page-1-2), and open ports on those hosts. You can also configure Cisco managed devices to monitor [user activity](#page-16-2) on your network, which allows you to identify the source of policy breaches, attacks, or network vulnerabilities.

# <span id="page-4-4"></span>**discovery policy**

See [network discovery policy.](#page-11-3)

### <span id="page-4-5"></span>**endpoint**

A computer or mobile device where your users install a [FireAMP Connector](#page-6-3) as part of your organization's [advanced malware protection](#page-1-0) strategy.

#### <span id="page-5-3"></span>**eStreamer**

A component of the FireSIGHT System that allows you to stream [event](#page-5-2) data from a [Defense Center](#page-4-3) or managed [device](#page-4-1) to external [client application](#page-2-0)s.

#### <span id="page-5-2"></span>**event**

A collection of details about a specific occurrence that you can view in the event viewer, using workflows. Events may represent attacks on your network, changes in your detected network assets, violations of your organization's security and network use policies, and so on. The system also generates events that contain information about the changing health status of [appliances](#page-1-3), your use of the web interface, [rule updates](#page-13-1), and launched [remediation](#page-12-0)s. Finally, the system presents certain other information as events, even though these "events" do not represent particular occurrences. For example, you can use the event viewer to view detailed information about detected [host](#page-7-0)s, [applications](#page-1-2), and their vulnerabilities.

# **Event Streamer**

See [eStreamer.](#page-5-3)

### **event traffic channel**

See [traffic channel.](#page-15-1)

# **event viewer**

A component of the system that allows you to view and manipulate [event](#page-5-2)s. The event viewer uses workflows to present a broad, then a more focused event view that contains only the events of interest to you. You can constrain the events in an event view by drilling down through the workflow, or by using a search.

#### **fast-path rule**

A [rule](#page-12-1) that you configure at a [device](#page-4-1)'s hardware level, using a limited set of criteria, to allow traffic that does not need to be analyzed to bypass processing.

#### **feed**

See [Security Intelligence feed](#page-13-2).

### <span id="page-5-0"></span>**file control**

A feature that, as part of [access control](#page-0-1), allows you to specify and log the types of files that can traverse your network.

#### <span id="page-5-1"></span>**file policy**

A [policy](#page-11-0) that the system uses to perform [file control](#page-5-0) and [advanced malware protection](#page-1-0). Populated by file rules, a file policy is invoked by an [access control rule](#page-0-2) within an [access control policy.](#page-0-3)

Ι

#### **file trajectory**

See [network file trajectory](#page-11-4).

#### <span id="page-5-4"></span>**file type**

A specific type of file format, such as PDF, EXE, or MP3.

# <span id="page-6-0"></span>**FireAMP**

Cisco's enterprise-class, [endpoint-](#page-4-5)based, advanced malware analysis and protection solution that discovers, understands, and blocks malware outbreaks, persistent threats, and targeted attacks. If your organization has a [FireAMP subscription,](#page-6-1) individual users install lightweight [FireAMP Connectors](#page-6-3) on endpoints (computers, mobile devices), which then communicate with the [Cisco cloud](#page-2-6). This allows you to quickly identify and quarantine malware, as well as identify outbreaks when they occur, track their trajectory, understand their effects, and learn how to successfully recover. You can also use the FireAMP portal to create custom protections, block execution of certain applications, and create custom whitelists. Compare with network-based [advanced malware protection.](#page-1-0)

# <span id="page-6-3"></span>**FireAMP Connector**

A lightweight agent that users in a subscription-based [FireAMP](#page-6-0) deployment install on [endpoints](#page-4-5), such as computers and mobile devices. Connectors communicate with the [Cisco cloud,](#page-2-6) exchanging information that allow you to quickly identify and quarantine malware throughout your organization.

## **FireAMP portal**

The website, <http://amp.sourcefire.com/>, where you can configure your organization's subscription-based [FireAMP](#page-6-0) deployment.

## <span id="page-6-1"></span>**FireAMP subscription**

A separately purchased subscription that allows your organization to use [FireAMP](#page-6-0) as an [advanced](#page-1-0)  [malware protection](#page-1-0) (AMP) solution. Compare with a [Malware license,](#page-9-3) which you enable on managed [devices](#page-4-1) to perform network-based AMP.

## **FireSIGHT license**

The default license on the [Defense Center,](#page-4-3) which allows you to perform [host,](#page-7-0) [application,](#page-1-2) and user discovery. The FireSIGHT license also determines how many individual [host](#page-7-0)s and users you can monitor with the [Defense Center](#page-4-3) and its managed [devices](#page-4-1), as well as the number of access-controlled users you can use in [access control rules](#page-0-2) to perform [user control.](#page-16-1)

# **GeoDB**

See [geolocation database](#page-6-4).

# <span id="page-6-2"></span>**geolocation**

A feature that provides data on the geographical source of routable IP addresses detected in traffic on your monitored network including connection type, internet service provider, and so on. You can see geolocation information which is stored in the geolocation database, in connection events, [intrusion](#page-8-2)  [event](#page-8-2)s, file events, and [malware event](#page-9-2)s, as well as in host profiles.

### <span id="page-6-4"></span>**geolocation database**

Also called the GeoDB, a regularly updated database of known geolocation data associated with routable IP addresses.

## <span id="page-6-5"></span>**health module**

A test of a particular performance aspect, such as CPU usage or available disk space, of the [appliance](#page-1-3)s in your deployment. Health modules, which you enable in a [health policy](#page-7-3), generate health events when the performance aspects they monitor reach a certain level.

# **health monitor**

A feature that continuously monitors the performance of the [appliance](#page-1-3)s in your deployment. The health monitor uses [health modules](#page-6-5) within an applied [health policy](#page-7-3) to test the appliances.

## <span id="page-7-3"></span>**health policy**

The criteria used when checking the health of an [appliance](#page-1-3) in your deployment. Health policies use [health module](#page-6-5)s to indicate whether your FireSIGHT System hardware and software are working correctly. You can use the default health policy or create your own.

#### <span id="page-7-2"></span>**high availability**

A feature that allows you to configure redundant physical [Defense Center](#page-4-3)s to manage groups of [devices](#page-4-1). Event data streams from managed devices to both Defense Centers and most configuration elements are maintained on both Defense Centers. If your primary Defense Center fails, you can monitor your network without interruption using the secondary Defense Center. Compare with [clustering,](#page-2-5) which allows you to designate redundant devices.

# <span id="page-7-0"></span>**host**

A device that is connected to a network and has a unique IP address. To the FireSIGHT System, a host is any identified host that is not categorized as a [mobile device,](#page-10-4) bridge, [router](#page-12-2), [NAT](#page-10-2) device, or [logical](#page-9-4)  [interface](#page-9-4).

## **host input**

A feature that allows you to [import](#page-7-4) data from third-party sources using scripts or command-line files to augment the information in the [network map.](#page-11-2) The web interface also provides some host input functionality; you can modify operating system or [application protocol](#page-1-4) identities, validate or invalidate vulnerabilities, and delete various items from the network map, including [client](#page-2-1)s and [server](#page-14-3) ports.

#### **hybrid interface**

A [logical interface](#page-9-4) on a managed [device](#page-4-1) that allows the system to bridge traffic between a [virtual router](#page-16-3) and a [virtual switch](#page-17-1).

## <span id="page-7-4"></span>**import**

A method that you can use to transfer various configurations from [appliance](#page-1-3) to appliance. You can import configurations that you previously exported from another appliance of the same type.

### <span id="page-7-5"></span>**inline deployment**

A deployment of the FireSIGHT System where your managed [devices](#page-4-1) are placed inline on a network. In this configuration, devices can affect network traffic flow using switching, routing, [access control,](#page-0-1) and [intrusion detection and prevention.](#page-8-0)

### <span id="page-7-6"></span>**inline interface**

A [sensing interface](#page-14-2) configured to handle traffic in an [inline deployment](#page-7-5). You must add inline interfaces to [inline sets](#page-7-1) in pairs.

Ι

#### <span id="page-7-1"></span>**inline set**

One or more pairs of [inline interfaces](#page-7-6).

## <span id="page-8-3"></span>**intrusion**

A security breach, attack, or exploit that occurs on your network.

## <span id="page-8-0"></span>**intrusion detection and prevention**

The monitoring of your network traffic for [security policy](#page-13-3) violations, and, in [inline deployments](#page-7-5), the ability to block or alter malicious traffic. In the FireSIGHT System, you perform intrusion detection and prevention when you associate an intrusion policy with an access control rule or default action.

## <span id="page-8-2"></span>**intrusion event**

An [event](#page-5-2) that records an [intrusion policy](#page-8-1) violation. Intrusion event data includes the date, time, and the type of exploit, as well as other contextual information about the attack and its target.

# <span id="page-8-1"></span>**intrusion policy**

A variety of components that you can configure to inspect your network traffic for [intrusions](#page-8-3) and [security](#page-13-3)  [policy](#page-13-3) violations. These components include [intrusion rule](#page-8-4)s that inspect the protocol header values, payload content, and certain packet size characteristics; variables commonly used in intrusion rules; a FireSIGHT recommended rules configuration; [advanced setting](#page-1-7)s such as [preprocessors](#page-11-1) and other detection and performance features; and [preprocessor rule](#page-12-3)s that allow you to generate events for associated preprocessor options. When your network traffic meets the conditions in an [access control](#page-0-2)  [rule](#page-0-2), you can inspect that traffic with an intrusion policy; you can also associate an intrusion policy with the [default action.](#page-4-2)

# <span id="page-8-4"></span>**intrusion rule**

A set of keywords and arguments that, when applied to monitored network traffic, identify potential [intrusion](#page-8-3)s, [security policy](#page-13-3) violations, and security breaches. The system compares packets against rule conditions. If the packet data matches the conditions, the rule triggers and generates an [intrusion event.](#page-8-2) Intrusion rules include drop rules and pass rules.

# **layer**

A complete set of [intrusion rule](#page-8-4), [preprocessor rule](#page-12-3), and [advanced setting](#page-1-7) configurations within an [intrusion policy](#page-8-1). You can add custom user layers to the built-in layer or layers in your policy. A setting in a higher layer in an intrusion policy overrides a setting in a lower layer.

# **LDAP authentication**

A form of external authentication that verifies user credentials by comparing them to a Lightweight Directory Access Protocol (LDAP) directory stored on an LDAP directory server.

# **Lights-Out-Management (LOM)**

A Series 3 feature that allows you to use an out-of-band Serial over LAN (SOL) management connection to remotely monitor or manage [appliance](#page-1-3)s without logging into the web interface of the appliance. You can perform limited tasks, such as viewing the chassis serial number or monitoring such conditions as fan speed and temperature.

#### **link state propagation**

An option for [inline sets](#page-7-1) in bypass mode that automatically brings down the second interface in a pair when one of the interfaces in an inline set goes down. When the downed interface comes back up, the second interface automatically comes back up also. In other words, if the link state of a paired interface changes, the link state of the other interface changes automatically to match it.

## **list**

See [Security Intelligence list](#page-13-4).

#### <span id="page-9-4"></span>**logical interface**

A virtual subinterface that you define to handle traffic with specific [VLAN](#page-17-2) tags as the tagged traffic passes through a [physical interface.](#page-11-5)

#### **malware blocking**

A component of Cisco's network-based [advanced malware protection](#page-1-0) (AMP) solution. After [malware](#page-9-0)  [detection](#page-9-0) yields a malware disposition for a detected file, you can either block the file or allows its upload or download. Compare this functionality with [FireAMP,](#page-6-0) Cisco's endpoint-based AMP tool that requires a [FireAMP subscription.](#page-6-1)

### <span id="page-9-1"></span>**malware cloud lookup**

A process by which the [Defense Center](#page-4-3) communicates with the [Cisco cloud](#page-2-6) to determine the malware disposition of a file detected in network traffic, based on the file's SHA-256 hash value.

#### <span id="page-9-0"></span>**malware detection**

A component of Cisco's network-based [advanced malware protection](#page-1-0) (AMP) solution. File policies applied to managed [devices](#page-4-1) as part of your overall [access control](#page-0-1) configuration inspect network traffic. The Defense Center then performs [malware cloud lookups](#page-9-1) for specific detected [file types](#page-5-4), and generates events that alert you to the files' malware dispositions. AMP malware blocking follows and either blocks the file or allows its upload or download. Compare this functionality with [FireAMP,](#page-6-0) Cisco's endpoint-based AMP tool that requires a [FireAMP subscription.](#page-6-1)

## <span id="page-9-2"></span>**malware event**

An [event](#page-5-2) generated by one of Cisco's [advanced malware protection](#page-1-0) solutions. Network-based malware events are generated when the [Cisco cloud](#page-2-6) returns a malware disposition for a file detected in network traffic; retrospective malware events are generated when that disposition changes. Compare with [endpoint](#page-4-5)-based malware events, which are generated when a deployed [FireAMP Connector](#page-6-3) detects a threat, blocks malware execution, or quarantines or fails to quarantine malware.

#### <span id="page-9-3"></span>**Malware license**

A license that allows you to perform [advanced malware protection](#page-1-0) (AMP) in network traffic. Using a [file](#page-5-1)  [policy,](#page-5-1) you can configure the system to perform [malware cloud lookups](#page-9-1) on specific [file type](#page-5-4)s detected by managed [devices](#page-4-1). Compare with [FireAMP subscription.](#page-6-1)

Ι

#### **malware protection**

See [advanced malware protection.](#page-1-0)

## <span id="page-10-0"></span>**managed device**

See [device.](#page-4-1)

#### <span id="page-10-6"></span>**management interface**

The network interface that you use to administer a FireSIGHT System [appliance.](#page-1-3) In most deployments, the management interface is connected to an internal [protected network.](#page-12-4) Compare with [sensing interface](#page-14-2).

#### **management traffic channel**

See [traffic channel](#page-15-1).

### <span id="page-10-4"></span>**mobile device**

In the FireSIGHT System, a [host](#page-7-0) identified by the [discovery](#page-4-0) feature as a mobile, handheld device (such as a mobile phone or tablet). The system can often detect whether a mobile device is jailbroken.

### <span id="page-10-8"></span>**monitor**

In an [access control policy,](#page-0-3) a way to log traffic that matches a Security Intelligence blacklist or [access](#page-0-2)  [control rule,](#page-0-2) but allows the system to continue to evaluate the traffic rather than immediately allowing or blocking it.

### <span id="page-10-9"></span>**multiple management interfaces**

Additional management interfaces on Series 3 appliances that you can configure to either separate traffic into traffic channels to improve performance, or to create a route to an additional network to allow your Defense Center to isolate traffic on different networks. You can also route traffic channels to separate networks to increase throughput capacity. See [management interface](#page-10-6).

## <span id="page-10-2"></span>**NAT**

Network address translation, a feature most commonly used to share a single internet connection among multiple [hosts](#page-7-0) on a private network. Using [discovery,](#page-4-0) the system can identify [network devices](#page-10-3) as [logical](#page-9-4)  [interfaces](#page-9-4). In addition, in a Layer 3 deployment of the FireSIGHT System, you can configure routing with [NAT](#page-10-2) using a [NAT policy.](#page-10-5)

# <span id="page-10-5"></span>**NAT policy**

A policy that uses [NAT](#page-10-2) rules to perform routing with [NAT.](#page-10-2)

## <span id="page-10-1"></span>**NetMod**

A module that you install in the chassis of a managed [device](#page-4-1) that contains the [sensing interfaces](#page-14-2) for that device.

# <span id="page-10-3"></span>**network device**

In the FireSIGHT System, a [host](#page-7-0) identified as a bridge, [router](#page-12-2), [NAT](#page-10-2) device, or [logical interface.](#page-9-4)

## <span id="page-10-7"></span>**network discovery**

See [discovery](#page-4-0).

## <span id="page-11-3"></span>**network discovery policy**

A [policy](#page-11-0) that specifies the kinds of [discovery policy](#page-4-4) (including [host,](#page-7-0) user, and [application](#page-1-2) data) the system collects for specific network segments, including networks monitored by [NetMod](#page-10-1)-enabled devices. The network discovery policy also manages [import](#page-7-4) resolution preferences and active detection source priorities.

#### <span id="page-11-4"></span>**network file trajectory**

A visual representation of a file's path as [hosts](#page-7-0) transfer it across your network. For any file with an associated SHA-256 hash value, the trajectory map displays the IP addresses of all hosts that have transferred the file, the time the file was detected, the file's malware disposition, associated file events and [malware events](#page-9-2), and so on.

#### <span id="page-11-2"></span>**network map**

A detailed representation of your network. The network map allows you to view your network topology in terms of the [hosts](#page-7-0), [mobile devices](#page-10-4), and [network devices](#page-10-3) running on your network, as well as their associated host attributes, [application protocol](#page-1-4)s, and vulnerabilities.

#### **non-bypass mode**

A characteristic of an [inline set](#page-7-1) that blocks traffic if the [sensing interfaces](#page-14-2) in the set fail for any reason.

#### **passive detection**

The collection of [discovery policy](#page-4-4) through analysis of traffic passively collected by managed [device](#page-4-1)s. Compare with active detection.

#### **passive interface**

A [sensing interface](#page-14-2) configured to analyze traffic in a passive deployment.

#### <span id="page-11-5"></span>**physical interface**

An interface that represents a physical port on a [NetMod](#page-10-1).

#### <span id="page-11-0"></span>**policy**

A mechanism for applying settings, most often to an [appliance](#page-1-3). See [access control policy](#page-0-3), correlation policy, [file policy](#page-5-1), [health policy,](#page-7-3) [intrusion policy](#page-8-1), [network discovery policy,](#page-11-3) and [system policy](#page-14-1).

#### <span id="page-11-1"></span>**preprocessor**

A feature that normalizes traffic inspected by an [intrusion policy](#page-8-1) and that helps identify network layer and transport layer protocol anomalies by identifying inappropriate header options, defragmenting IP datagrams, providing TCP stateful inspection and stream reassembly, and validating checksums. Preprocessors can also render specific types of packet data in a format that the system can analyze; these preprocessors are called data normalization preprocessors, or application layer protocol preprocessors. Normalizing application layer protocol encoding allows the system to effectively apply the same content-related intrusion rules to packets whose data is represented differently and obtain meaningful results. Preprocessors generate [preprocessor rules](#page-12-3) whenever packets trigger preprocessor options that you configure.

### <span id="page-12-3"></span>**preprocessor rule**

An [intrusion rule](#page-8-4) associated with a [preprocessor](#page-11-1) or with the portscan flow detector. You must enable preprocessor rules if you want them to generate [events](#page-5-2). Preprocessor rules have a preprocessor-specific GID (generator ID).

### <span id="page-12-4"></span>**protected network**

Your organization's internal network that is protected from users of other networks by a device such as a firewall. Many of the [intrusion rules](#page-8-4) delivered with the FireSIGHT System use variables to define the protected network and the unprotected (or outside) network.

### **Protection license**

A license for [Series 3](#page-14-0) and [virtual device](#page-16-4)s that allows you to perform [intrusion detection and prevention,](#page-8-0) [file control](#page-5-0), and [Security Intelligence](#page-13-0) filtering. Without a license, [Series 2](#page-14-5) devices automatically have Protection capabilities, with the exception of Security Intelligence.

## **RADIUS authentication**

Remote Authentication Dial In User Service, a service used to authenticate, authorize, and account for user access to network resources. You can create an external authentication object to allow FireSIGHT System users to authenticate through a RADIUS server.

# <span id="page-12-0"></span>**remediation**

An action that mitigates potential attacks on your system. You can configure remediations and, within a correlation policy, associate them with correlation rules and compliance white lists so that when they trigger, the [Defense Center](#page-4-3) launches the remediation. This can not only automatically mitigate attacks when you are not immediately available to address them, but can also ensure that your system remains compliant with your organization's [security policy](#page-13-3). The Defense Center ships with predefined remediation modules, and you also can use a flexible API to create custom remediations.

### **reputation (IP address)**

See [Security Intelligence.](#page-13-0)

## <span id="page-12-5"></span>**routed interface**

An interface that routes traffic in a Layer 3 deployment. You can set up physical routed interfaces for handling untagged [VLAN](#page-17-2) traffic, and logical routed interfaces for handling traffic with designated VLAN tags. You can also add static Address Resolution Protocol (ARP) entries to routed interfaces.

#### <span id="page-12-2"></span>**router**

A [network device,](#page-10-3) located at a gateway, that forwards packets between networks. Using [network](#page-10-7)  [discovery](#page-10-7), the system can identify routers. In addition, you can configure managed [device](#page-4-1)s as [virtual](#page-16-3)  [router](#page-16-3)s that route traffic between two or more interfaces.

# <span id="page-12-1"></span>**rule**

A construct, usually within a [policy,](#page-11-0) that provides criteria against which network traffic is examined.

### **rule action**

A setting that determines how the system handles network traffic that meets the conditions of a rule. See access control rule and file rule action.

**FireSIGHT System Installation Guide**

### **rule state**

Whether an [intrusion rule](#page-8-4) is enabled (set to Generate Events or Drop and Generate Events), or disabled (set to Disable) within an [intrusion policy.](#page-8-1) If you enable a rule, it is used to evaluate your network traffic; if you disable a rule, it is not used.

### <span id="page-13-1"></span>**rule update**

An as-needed [intrusion rule](#page-8-4) update that contains new and updated standard text rules, shared object rules, and preprocessor rules. A rule update may also delete rules, modify default intrusion policy settings, and add or delete system variables and rule categories.

### **scheduled task**

An administrative task that you can schedule to run once or at recurring intervals.

#### <span id="page-13-0"></span>**Security Intelligence**

A feature that allows you to specify the traffic that can traverse your network, per [access control policy,](#page-0-3) based on the source or destination IP address. This is especially useful if you want to blacklist—deny traffic to and from—specific IP addresses, before the traffic is subjected to analysis by [access control](#page-0-2)  [rules](#page-0-2). Optionally, you can use a [monitor](#page-10-8) setting for Security Intelligence filtering, which allows the system to analyze connections that would have been blacklisted, but also logs the match to the blacklist.

#### <span id="page-13-2"></span>**Security Intelligence feed**

One of the types of Security Intelligence objects, a dynamic collection of IP addresses that the system downloads on a regular basis, at an interval you configure. Because feeds are regularly updated, using them ensures that the system uses up-to-date information to filter your network traffic using the [Security](#page-13-0)  [Intelligence](#page-13-0) feature. See also [Cisco Intelligence Feed.](#page-2-7)

#### <span id="page-13-4"></span>**Security Intelligence list**

A simple static collection of IP addresses that you manually upload to the Defense Center as a Security Intelligence object. Use lists to augment and fine-tune [Security Intelligence feeds](#page-13-2) as well as the global blacklist and global whitelist.

## <span id="page-13-3"></span>**security policy**

An organization's guidelines for protecting its network. For example, your [security policy](#page-13-3) might forbid the use of wireless access points. A security policy may also include an acceptable use policy (AUP), which provides employees with guidelines of how they may use their organization's systems.

#### **security policy violation**

A security breach, attack, exploit, or other misuse of your network.

#### <span id="page-13-5"></span>**security zone**

A grouping of one or more inline, passive, switched, or [routed interfaces](#page-12-5) that you can use to manage and classify traffic flow in various policies and configurations. The interfaces in a single zone may span multiple [device](#page-4-1)s; you can also configure multiple security zones on a single device. You must assign each interface you configure to a security zone before it can handle traffic, and each interface can belong to only one security zone.

## <span id="page-14-2"></span>**sensing interface**

A network interface on a [device](#page-4-1) that you use to monitor a network segment. Compare with [management](#page-10-6)  [interface.](#page-10-6)

# <span id="page-14-5"></span>**Series 2**

The second series of Cisco [appliance](#page-1-3) models. Because of resource, architecture, and licensing limitations, Series 2 appliances support a restricted set of FireSIGHT System features. Series 2 devices include the 3D500, 3D1000, 3D2000, 3D2100, 3D2500, 3D3500, 3D4500, 3D6500, and 3D9900. Series 2 [Defense Centers](#page-4-3) include the DC500, DC1000, and DC3000.

## <span id="page-14-0"></span>**Series 3**

The third series of Cisco [appliance](#page-1-3) models. Series 3 appliances include [7000 Series](#page-0-0) and [8000 Series](#page-0-4) [devices](#page-4-1), as well as the DC750, DC1500, DC2000, DC3500, and DC4000 [Defense Center](#page-4-3)s.

## <span id="page-14-3"></span>**server**

The server [application](#page-1-2) (compare with [client application](#page-2-0)) installed on a [host,](#page-7-0) identified by [application](#page-1-4)  [protocol](#page-1-4) traffic.

## **SFP module**

A small form-factor pluggable transceiver that is inserted into a network module on a 71xx Family device. Sensing interfaces on SFP modules do not allow [configurable bypass](#page-2-8).

# **stack**

Two to four connected [devices](#page-4-1) that share detection resources.

# <span id="page-14-4"></span>**stacking**

A feature that allows you to increase the amount of traffic inspected on a network segment by connecting two to four physical [devices](#page-4-1) in a stacked configuration. When you establish a stacked configuration, you combine the resources of each stacked device into a single, shared configuration.

# <span id="page-14-7"></span>**switch**

A [network device](#page-10-3) that acts as a multiport bridge. Using [network discovery,](#page-10-7) the system identifies switches as bridges. In addition, you can configure managed [device](#page-4-1)s as [virtual switche](#page-17-1)s, performing packet switching between two or more networks.

# <span id="page-14-6"></span>**switched interface**

An interface that you want to use to switch traffic in a Layer 2 deployment. You can set up physical switched interfaces for handling untagged [VLAN](#page-17-2) traffic, and logical switched interfaces for handling traffic with designated VLAN tags.

# <span id="page-14-1"></span>**system policy**

Settings that are likely to be similar for multiple [appliances](#page-1-3) in a deployment, such as mail relay host preferences and time synchronization settings. Use the [Defense Center](#page-4-3) to [apply](#page-1-1) a system policy to itself and its managed [devices](#page-4-1).

#### **table view**

A type of workflow page that displays [event](#page-5-2) information, with one column for each of the fields in the database table. When performing event analysis, you can use drill-down pages to constrain the events you want to investigate before moving to the table view that shows you the details about the events you are interested in. The table view is often the next-to-last page in workflows delivered with the system.

### **tap mode**

An advanced [inline set](#page-7-1) option available on 3D9900 and Series 3 devices where a copy of each packet is analyzed and the network traffic flow is undisturbed instead of passing through the [device.](#page-4-1) Because you are working with copies of packets rather than the packets themselves, the device cannot affect the packet stream even if you configure access control and intrusion policies to drop, modify, or block traffic.

# **task queue**

A queue of jobs that the [appliance](#page-1-3) needs to perform. When you [apply](#page-1-1) a [policy,](#page-11-0) install software updates, and perform other long-running jobs, the jobs are queued and their status reported on the Task Status page. The Task Status page provides a detailed list of jobs and refreshes every ten seconds to update their status.

### <span id="page-15-1"></span>**traffic channel**

A connection you can configure on the management interface of a Series 3 appliance or virtual Defense Center to carry either management or event traffic. The event traffic channel carries only externally generated traffic (such as web browsers and so on) and the management traffic channel carries only internally generated traffic (that is, management traffic between the Defense Center and the device). See [multiple management interfaces.](#page-10-9)

#### **transparent inline mode**

An advanced [inline set](#page-7-1) option that allows a [device](#page-4-1) to act as a "bump in the wire" and to forward all the network traffic it sees, regardless of its source and destination.

### <span id="page-15-2"></span>**URL category**

A general classification for a URL, such as malware or social networking.

## <span id="page-15-0"></span>**URL filtering**

A feature that allows you to write [access control rule](#page-0-2)s that determine the traffic that can traverse your network based on URLs requested by monitored hosts, correlated with [URL category](#page-15-2) and URL reputation information about those URLs, which is obtained from the [Cisco cloud](#page-2-6) by the [Defense Center.](#page-4-3) You can also achieve more granular, custom control over web traffic by specifying individual URLs or groups of URLs to allow or block.

# **URL Filtering license**

A license that allows you to perform [URL filtering](#page-15-0) based on [URL category](#page-15-2) and URL reputation information. URL Filtering licenses may expire.

Ι

#### **user**

A user whose network activity has been detected by a managed [device](#page-4-1) or [User Agent](#page-16-5).

# <span id="page-16-2"></span>**user activity**

An [event](#page-5-2) generated when the system detects a user login (optionally, including some failed login attempts) or the addition or deletion of a user record from the [Defense Center](#page-4-3) database.

# <span id="page-16-5"></span>**User Agent**

An agent you install on a [server](#page-14-3) to monitor users as they log into the network or when they authenticate against Active Directory credentials for any other reason. User activity for access-controlled users is used for [access control](#page-0-1) only when reported by a User Agent.

#### **user awareness**

A feature that allows your organization to correlate threat, endpoint, and network intelligence with user identity information, and that allows you to perform [user control.](#page-16-1)

#### <span id="page-16-1"></span>**user control**

A feature that, as part of [access control,](#page-0-1) allows you to specify and log the user-associated traffic that can enter your network, exit it, or cross from within without leaving it.

#### <span id="page-16-0"></span>**user role**

The level of access granted to a user of the FireSIGHT System. For example, you can grant different access privileges to the web interface for [event](#page-5-2) analysts, the administrator managing the FireSIGHT System, users accessing the [Defense Center](#page-4-3) database using third-party tools, and so on. You can also create custom roles with specialized access privileges.

# **UTC time**

Coordinated Universal Time. Also known as Greenwich Mean Time (GMT), UTC is the standard time common to every place in the world. The FireSIGHT System uses UTC, although you can set the local time using the Time Zone feature.

# **VDB**

See [vulnerability database](#page-17-3).

# **virtual Defense Center**

A [Defense Center](#page-4-3) that you can deploy on your own equipment in a virtual hosting environment.

## <span id="page-16-4"></span>**virtual device**

A managed [device](#page-4-1) that you can deploy on your own equipment in a virtual hosting environment. You cannot configure a virtual device as a [virtual switch](#page-17-1) or [virtual router](#page-16-3).

# <span id="page-16-3"></span>**virtual router**

A group of [routed interfaces](#page-12-5) that route Layer 3 traffic. In a Layer 3 deployment, you can configure virtual routers to route packets by making packet forwarding decisions according to the destination IP address. You can define static routes, configure Routing Information Protocol (RIP) and Open Shortest Path First (OSPF) dynamic routing protocols, as well as implement Network Address Translation ([NAT](#page-10-2)).

#### <span id="page-17-1"></span>**virtual switch**

A group of [switched interfaces](#page-14-6) that process inbound and outbound traffic through your network. In a Layer 2 deployment, you can configure virtual switches on managed [device](#page-4-1)s to operate as standalone broadcast domains, dividing your network into logical segments. A virtual [switch](#page-14-7) uses the media access and control (MAC) address from a host to determine where to send packets.

# <span id="page-17-2"></span>**VLAN**

Virtual local area network. VLANs map hosts not by geographic location, but by some other criterion, such as by department or primary use. A monitored host's host profile shows any VLAN information associated with the host. VLAN information is also included in [intrusion events](#page-8-2), as the innermost VLAN tag in the packet that triggered the event. You can filter intrusion policies by VLAN and target compliance white lists by VLAN. In Layer 2 and Layer 3 deployments, you can configure [virtual](#page-17-1)  [switche](#page-17-1)s and [virtual router](#page-16-3)s on managed [device](#page-4-1)s to appropriately handle VLAN-tagged traffic.

# <span id="page-17-4"></span>**VPN**

A feature that allows you to build secure [VPN](#page-17-4) tunnels among the [virtual router](#page-16-3)s on Cisco [managed](#page-10-0)  [devices](#page-10-0), or from managed devices to remote devices or other third-party VPN [endpoints](#page-4-5).

### **VPN license**

A license that allows you to build secure [VPN](#page-17-4) tunnels among the [virtual router](#page-16-3)s on Cisco [managed](#page-10-0)  [devices](#page-10-0), or from managed devices to remote devices or other third-party VPN [endpoints](#page-4-5).

# **VRT**

See [Cisco VRT.](#page-2-4)

#### **vulnerability**

A description of a specific compromise to which a [host](#page-7-0) is susceptible. The [Defense Center](#page-4-3) provides information on the vulnerabilities to which each of your hosts is vulnerable in the hosts' host profiles. In addition, you can use the vulnerabilities [network map](#page-11-2) to obtain an overall view of the vulnerabilities that the system has detected on your entire monitored network. If you deem a [host](#page-7-0) or hosts no longer vulnerable to a specific compromise, you can deactivate, or mark as invalid, a specific vulnerability.

#### <span id="page-17-3"></span>**vulnerability database**

Also called the VDB, a database of known vulnerabilities to which [hosts](#page-7-0) may be susceptible. The system correlates the operating system, [application protocols](#page-1-4), and [client](#page-2-1)s detected on each host with the VDB to help you determine whether a particular host increases your risk of network compromise. VDB updates may contain new and updated vulnerabilities, as well as new and updated application detectors.

Ι

#### <span id="page-17-0"></span>**web application**

A type of [application](#page-1-2) that represents the content of, or requested URL for, HTTP traffic.

**widget**

See [dashboard widget](#page-3-3).

**zone**

See [security zone.](#page-13-5)